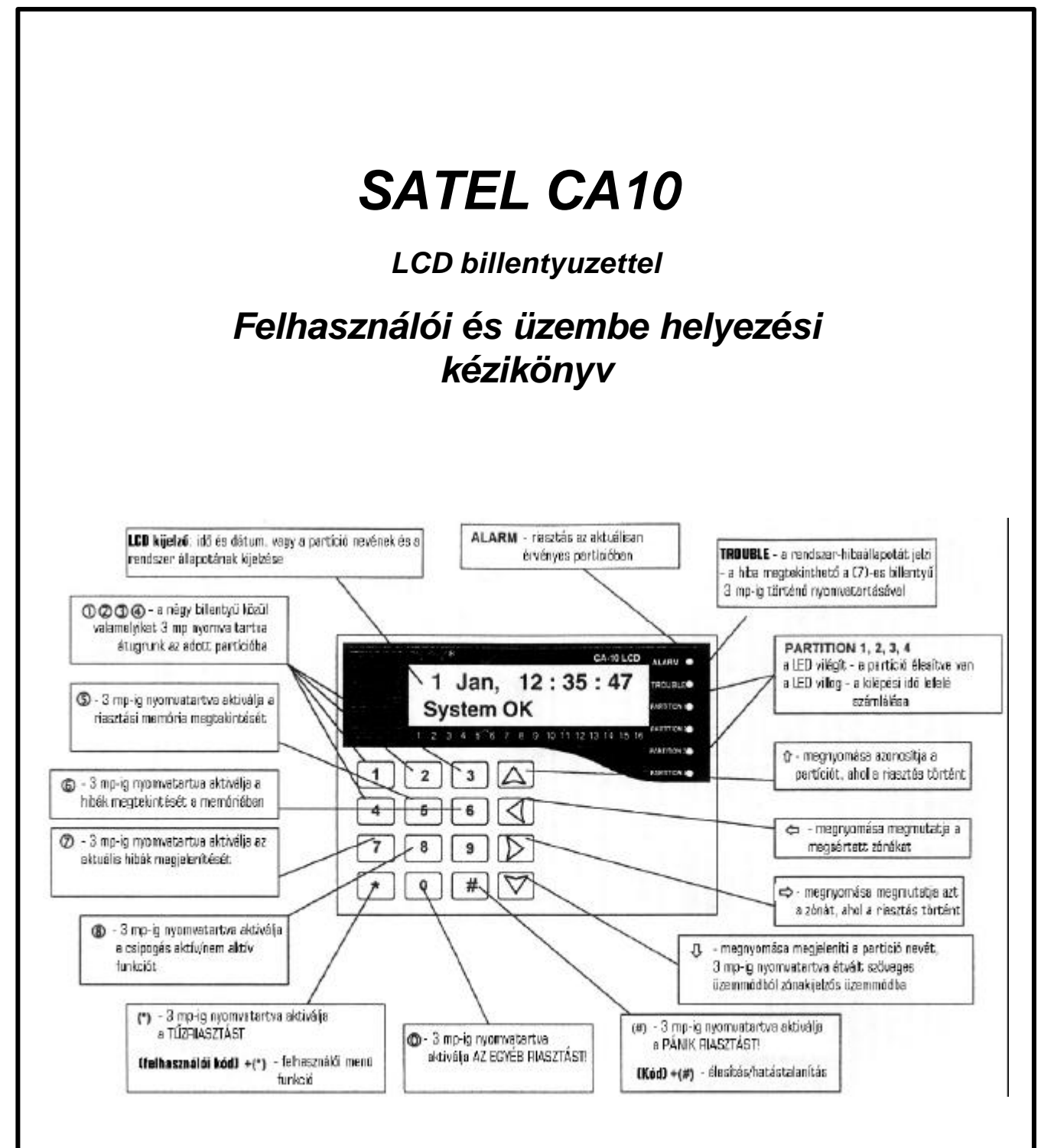

**A leírás fontossági és bonyolultsági sorrendben tartalmazza a készülékre vonatkozó elméleti és gyakorlati**  ismereteket. A gyakorlati lépések képpel vannak illusztrálva, az elméleti megértést pedig az "érdekesebb" **szavakat tartalmazó, a leírás végén található egyszeru szótár segíti.**

**Satel\***

# **TARTALOMJEGYZÉK**

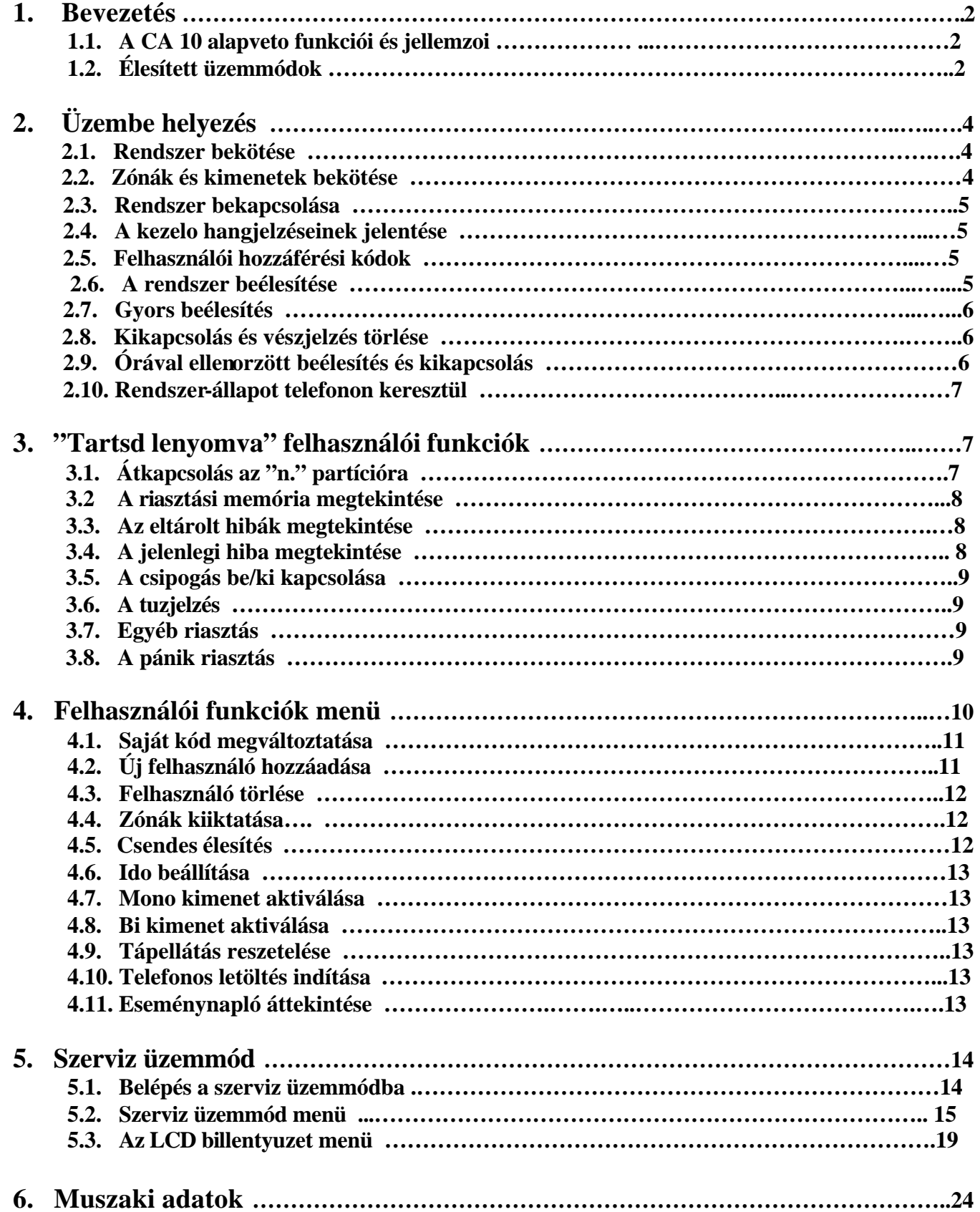

## **1. Bevezetés:**

#### **1.1. A CA 10 alapveto funkciói és jellemzoi**

A CA 10 központi panel egy modern, mikroprocesszor-alapú jelfeldolgozó központ, amelyet betöréses lopást és támadást jelzo rendszerekhez fejlesztettek ki. A CA 10 panel egy riasztórendszert vezérel. A rendszer érzékeloitol érkezo jelekre, a védett területre történt behatolással kapcsolatos információkra választ ad, jelez és informál az eseményekrol. A panelt úgy tervezték, hogy LED-es és LCD kijelzos billentyuzetekkel is muködjön.

#### *A CA 10 alapveto funkciói:*

- a betöréses lopás, pánik és tuzzel kapcsolatos riasztások kiadása,
- információt ad a riasztásokról hangüzenet segítségével telefonokra, vagy információt továbbit több személyhívó rendszer felé,
- lehetoség van a rendszer telefonvonalba kötése esetén a beérkezo telefonhívások megválaszolására, hogy informálja a felhasználót a rendszer állapotáról (volt-e riasztás a beélesítés óta),
- MONITORING távfelügyeletbe kötve képes adatátvitelre a telefonos megfigyelo állomásokkal (a részletes információ valós ideju átvitele, a védett térben történt speciális eseményekrol digitális formában),
- Pontosan regisztrált idopont meghatározással ellátott jegyzokönyvek kinyomtatása, a rendszerben történt minden eseményre vonatkozóan, egy külso nyomtatóra.

#### *A CA 10 jellemzoi:*

- A központi egység vezérlése az LCD szöveg-megjelenítos billentyuzetekkel vezérelve (2 x 16 karakter),
- egyszeru szöveges üzenetek, amelyek leírják a rendszer állapotát és a fontos eseményeket,
- az üzembe helyezo által definiált zónák kijelzése, amelyek egyszerusítik a vészjelzés eredetének azonosítását,
- valós idoben történo állapotkijelzés maximálisan 16 zónáig,
- a látható óra és rendszer-adatok megjelenítése hasznos segítség a hibamentes muködés felügyeletében és biztosításában,
- a vészjelzések és a hiba-naplók áttekintése (vagy részletes memória-napló minden rendszereseményre kiterjedoen) szöveges leírással, zóna-névvel, partíció-névvel, vagy felhasználó-névvel és az esemény pontos idejével,
- hozzáférés számos FELHASZNÁLÓI FUNKCIÓHOZ (user functions), a funkció-lista egységének kiválasztásán keresztül.

#### **1.2. Élesített üzemmódok**

A riasztó rendszer élesítéséhez a CA10 LCD központi panel különbözo élesítési lehetoségeket tesz lehetové:

#### *Teljes élesítés*

Az az üzemmód, amelyben az érzékelok, jelzoeszközök, amelyek a panelhez vannak csatlakoztatva a védett tér (zónák), illetve az érzékelok, jelzoeszközök muködési feltételeinek megsértését (szabotázs, táphiba) a panel kijelzi az összes rendelkezésre álló eszközzel (szirénaindítás, jelentés a telefonos-megfigyelo állomások felé, telefonos hang üzenetek). (Általában az egyedül hagyott objektum védelmi esete)

#### *Csendes élesítés*

Olyan élesített üzemmód, amelyben a riasztásokat csak a panel billentyuzete jelzi ki. Az üzembe helyezo dönti el, hogy mely érzékelok iktatódnak ki automatikusan, amikor ebbe az üzemmódba belépünk; szintén megválaszthatja a jelzo eszközt, amelyet abban az üzemmódban használunk fel.

#### *Részben élesített üzemmód*

A telepíto határozhatja meg azokat az érzékeloket a rendszerben, amelyeket kizár az éles állapotból a rendszer beélesítésekor. A felhasználó egy megfelelo kódnak a bevitelével (speciális felhasználói kóddal, 7-es engedélyezési szint) a rendszert teljesen, vagy annak egy kiválasztott részét beélesítheti.

#### *Bent tartózkodásos élesítési üzemmód*

Ebben az üzemmódban a panel automatikusan kiiktatja a telepíto által kiiktathatónak kijelölt zónákat, abban az esetben, ha bekapcsoláskor az elhagyási késleltetés alatt a felhasználó nem sért exit/entry típusú zónát. (pl.: nem nyitja ki a fobejárati ajtót, ekkor a rendszer "éjszakai" módban élesedik, ha kimegy, teljes élesedésre vált)

## **2. Üzembe helyezés:**

#### **2.1. Rendszer bekötése:**

- **-** 1**,** Zónák bekötése a központi-panelen az **1.2.** alapján;
- **-** 2, a fel nem használt zónákat zárjuk le 2,2 kΩ-os ellenállással;

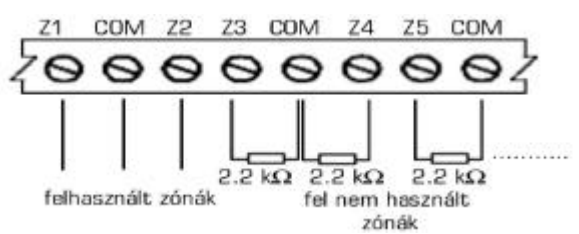

nem szükséges a fel nem használt zónák lezárása, ha a szerviz menü 25. pontja alapján NOT USED állapotba állítjuk át a zóna típusát (üzembe helyezés után);

- **-** 3,programozható kimenetek bekötései az **1.2.** alapján;
- **-** 4,a fel nem használt kimeneteket egy 2,2 kΩ-os ellenállással le kell zárni;

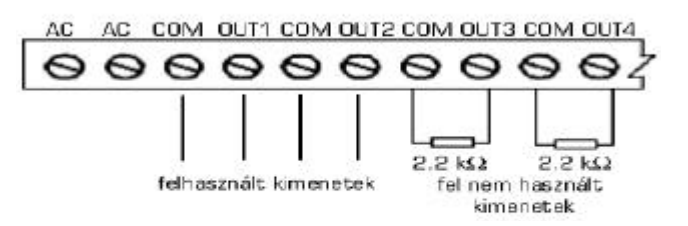

- **-** 5,kezelo bekötése;
- **-** 6,kössük be az akkumulátort;
- **-** 7,kössük be a tápfeszültséget.

#### **2.2. Zónák és kimenetek bekötése:**

Zónák bekötése:

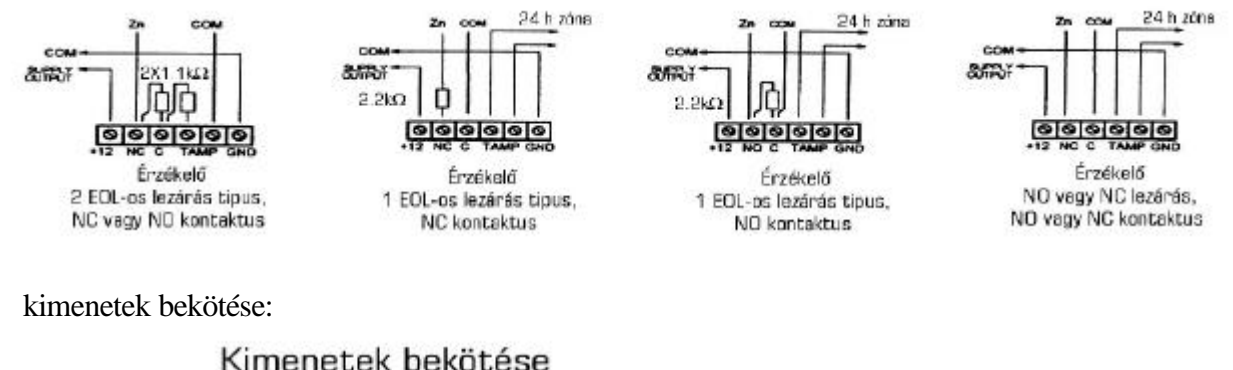

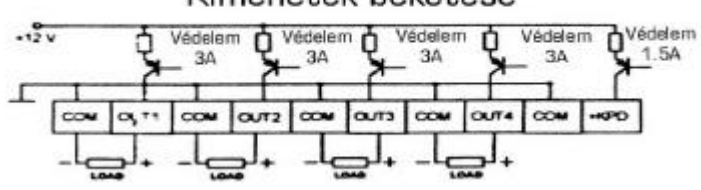

**MASCO Biztonságtechnikai és Nyílászáró Automatizálási Kereskedelmi Kft. 1045 Budapest, Madridi út 2. Tel: (06 1) 3904170, Fax: (06 1) 3904173, E-mail: masco@masco.hu, www.masco.hu**

#### **2.3. Rendszerbekapcsolása:**

A rendszer feszültség alá helyezését követoen a TROUBLE LED villogó fénye hibát fog jelezni, mert a dátum és az ido nincsen beállítva. Ekkor tegye a következot:

- 1,Lépjünk be a felhasználói funkciók menübe a [felhasználói kód][\*] segítségével;
- 2, válasszuk ki az ido beállítása (SET TIME) menüt és nyugtázzuk a [#] megnyomásával;
- 3,állítsuk be az idot és a dátumot, majd nyugtázzuk ezt a [#] gomb megnyomásával. (Ha ezt követoen is villog a TROUBLE LED, akkor a [6]-os gomb 3 mp-ig történo folyamatos nyomvatartásával megtudhatjuk a további hibák okát)

#### **2.4. A kezelo hangjelzéseinek jelentése:**

A billentyuzeten a muveletek megerosítéséhez eloállított jelek:

- **Három rövid -** a rendszer beélesítése/riasztásának megszüntetése megerosítése,
- **Ketto hosszú -** rossz hozzáférési kód, a funkció törlése, vagy nem megfelelo adat a funkcióhoz,
- **Három hosszú** kísérlet a rendszer beélesítésére sértett zóna esetében,
- **Négy rövid és egy hosszú**  megfelelo felhasználói funkció befejezése.

#### Rendszer-esemény jelzése:

- **Folyamatos jel** riasztás jelzése,
- **Szaggatott jel** tuzjelzés,
- **Egy rövid jel minden 3 másodpercben** belépési ido lefelé számlálása,
- **Egy hosszú jel minden 3 másodpercben** a kilépési ido lefelé számlálása,
- **Ketto rövid jel minden 3 másodpercben** hiba jelzése,
- **Öt rövid jel**  CHIME zóna megsértve,
- **Öt hosszú jel**  nappal/éjszaka zóna megsértése.

#### **2.5. Felhasználói hozzáférési kódok:**

 A rendszer-felhasználóinak a mindennapi használathoz felhasználói kódokat jelöltek ki gyárilag elore programozva. A vezérlo-panelt mindegyik partícióhoz egy gyárilag beállított kóddal (maszter felhasználói kód) szállítják:

 **1234** az 1-es partíció részére a 2-es partíció részére a 3-as partíció részére a 4-es partíció részére

Miközben új felhasználói hozzáférési kódot állítunk elo, a maszter felhasználó kijelöl speciális engedélyezési szintet - meghatározza, hogy mely panel-funkciók állnak rendelkezésre egy különleges felhasználó részére, és melyeket zárunk ki.

#### **2.6. A rendszer beélesítése [felhasználói kód][#]**

A beélesítés csak akkor lehetséges, amikor a partíció nem jelez vészjelzést, és még nincs a rendszer beriasztva.

Annak érdekében, hogy beélesítsük a rendszert, a hozzáférési kódot be kell vinni, és meg kell erosíteni a [#] nyomógomb megnyomásával. Ha a felhasználó - miközben begépeli a kódot - hibát követ el, akkor a [\*] nyomógombot kell megnyomni, és a kódot újból be kell vinni.

Amennyiben a kódot megfeleloen vittük be, a megjeleníto mutatja az üzenetet nyugtázó beviteli élesített üzemmódot és annak a felhasználónak a nevét, aki azt aktiválta. Ezután egy kilépési lefelé számláló üzenet is megjelenik (amennyiben ezt az opciót az üzembe helyezo engedélyezte). Azokat a partíciókat, amelyekben a lefelé-számlálás eljárása bekapcsolt állapotban van, a villogó PARTITION ledek vizuálisan megjelenítik a megfelelo partíció-számokkal.

A rendszer beélesítéséhez a parancs elfogadását szintén nyugtázhatjuk egy megfelelo hang-kóddal: három rövid gépi hangjelzés (ha a nyomógomb hangja nyugtázásának opcióját az üzembe helyezo bekapcsolta).

A központi-panel nem végzi el a rendszer beélesítését, ha:

- a rendszer nem áll készen a beélesítésre: vannak speciálisan kijelölt zónák, amelyek nem sérthetok meg, miközben a rendszert beriasztottuk, és egyiküket megsértették a beélesítés idejében - a kezelo jelzi a hibát három hosszú gépi hangjelzéssel. Ilyen esetben egy késleltetést javasolunk addig, amíg az összes kilépés készen nem lesz, és riasszuk be a rendszert újra. A  $\Leftarrow$  nyomógombot megnyomva, megjelennek a megsértett kijáratok. Ha a kijáratok egyike megsértett marad (az ok lehet például az érzékelo hibája), akkor a beélesített üzemmód bekapcsolható, miután a kijáratot blokkoltuk (lásd: **2.4.**);
- a bevitt hozzáférési kód nem helyes a kezelo jelzi az eseményt ketto hosszú gépi hangielzéssel:
- egy adott partícióban nincsenek beriasztott típusú zónák a kezelo jelzi az eseményt ketto hosszú gépi hangjelzéssel (a hozzáférési kód megfelelo, és lehetové teszi például a felhasználói funkciók meghívását).

#### **2.7. Gyors beélesítés [0][#]**

A [0] [#] nyomógomb-sorozatot megnyomva a felhasználó a hozzáférési kód begépelése nélkül, gyorsan beriaszthatja a rendszert. A gyors beélesítés funkciót az üzembe helyezo blokkolhatja. A beélesítést semmilyen érzékelo nem befolyásolja, amelyet megsértettünk abban az idoben.

#### **2.8. Kikapcsolás és vészjelzés törlése [felhasználói kód][#]**

Amikor a rendszer beélesített állapotban van (a PARTITION LED folyamatosan világít), vagy jelzi a vészjelzést (az ALARM LED villog), akkor csak egy parancsot tud elfogadni - a rendszer kikapcsolását, vagy a vészjelzés törlését. A hozzáférési kódot begépelve, megerosítve a [#], vagy a [\*] nyomógombbal a rendszert élesített állapotát megszüntetjük, vagy csak a vészjelzést kapcsoljuk ki. Ha a felhasználó a kód begépelése közben hibát követ el, akkor a [\*] nyomógombot kell megnyomni, és a kódot újból be kell vinni.

A rendszer nem kerül kikapcsolásra, vagy nem teszi lehetové a vészjelzés törlését, ha:

- a hozzáférési kód nem helyes;
- a hozzáférési kód engedélyezési szintje nem teszi lehetové a kikapcsolást (például az engedélyezési szint 3 vagy 9 - lásd **3.2.**).

A rendszer nyugtázza a kikapcsolását egy megfelelo üzenettel az LCD (folyadékkristályos kijelzo) megjelenítojén annak a felhasználónak a nevével, aki kikapcsolta a rendszert. Ha kikapcsoltuk a riasztást, akkor a billentyuzet megjeleníti az "Áttekintésû ↓ → "-t - a nyilakat tartalmazó nyomógombok lehetové teszik a partíció állapotának az áttekintését, hogy megtaláljuk a vészjelzés forrását.

#### **2.9. Órával ellenorzött beélesítés és kikapcsolás**

A rendszer beélesítése és kikapcsolása végrehajtható a központi-panelba integrált órával.

Az üzembe helyezo beprogramozhatja a rendszer beélesítésének/kikapcsolásának pontos idejét, órát és percet. A beélesítés és a kikapcsolás minden nap egy meghatározott idoben jelentkezik. A központi-panel programozható úgy is, hogy a bekapcsolás automatikus legyen, és a kikapcsolást a felhasználó manuálisan végezze el.

#### **2.10. Rendszer-állapot telefonon keresztül**

A CA 10 típusú központi-panellel üzembe helyezett berendezés tulajdonosa ellenorizheti telefonon keresztül (ha a védett objektum telefonvonala be van kötve a panelba!), hogy volt-e riasztás a rendszerben. Annak érdekében, hogy ezt megtudja, fel kell hívni a berendezést (amely a védett objektum telefonvonalának a száma) – a központi-panel válaszolni fog a beérkezo telefonhívásra és tájékoztatja a hívót a rendszer állapotáról -. A központi-panel csak akkor válaszol a telefonhívásra, amikor a rendszer teljes élesítése megtörtént.

Fogadva a hívást, a központi-panel a következo jeleket küldi:

- **egy gépi hangjelzés egy másodpercig** ha az utolsó beélesítés óta nem volt riasztási állapot;
- **hang-szintetizátoros üzenet** ha a riasztás az utolsó órán belül jelentkezett;
- **minden másodpercben öt rövid gépi hangjelzéses sorozat** ha volt riasztás, de több mint egy órával ezelott.

A panel a hívásokat kétféle üzemmódban fogadhatja:

- **Egyszeres hívási üzemmód –** a panel válaszol a bejövo hívásra a meghatározott számú csöngetés után (mintha üzenetrögzíto lenne); és miután fogadta a hívást, a panel nem válaszol semmilyen további hívásra 5 percen belül.
- **Kettos hívási üzemmód –** a felhasználónak fel kell hívnia a panelt, és miután megszámolta a meghatározott számú kicsöngési hangot (határozott hangjelzés egy másodpercig és szünet négy másodpercig), leteszi a hallgatót, majd még egyszer felhívja (5 percen belül), a panel válaszol azonnal a második hívásra.

Az üzembe helyezo dönti el, ha a funkció bekapcsolt állapotban van, a központi-panel hogyan válaszol a telefon-hívásra (a csengetések száma, dupla hívás stb.).

## **3. A "Tartsd lenyomva" felhasználói funkciók:**

Ez a funkció rendelkezésre áll minden felhasználó részére (a felhasználói kód specifikálása nélkül). Ezek aktiválásához a funkcionális nyomógombot hosszabb ideig kell megnyomni.

#### **3.1. Átkapcsolás az n. partícióra [1][2][3][4]**

A különbözo partíciókra osztott riasztási rendszerekben (alrendszerekben) lehetoség van a teljes rendszer felett egyetlen billentyuzetrol történo vezérlésre. Az 1, 2, 3, 4 nyomógombokat egy adott ideig lenyomva tartva, átkapcsolunk arra a partícióra, amelyet aktuálisan vezérel a billentyuzet. A billentyuzet marad a kiválasztott partícióban bizonyos ideig, majd utána visszatér az alap partíciójába. lehetoség van arra, hogy átkapcsoljunk a partíciók között, és visszatérjünk az alap partícióba, a megfelelo számot tartalmazó nyomógomb lenyomva tartásával. Például: a billentyuzetet az 1-es partícióhoz csatlakoztattuk (ez az alap-partíció), a 2-es nyomógombot lenyomva tartva egy rövid ideig, az átkapcsol a 2-es partícióra, miután megismételtük az eljárást a 3-as nyomógombbal, az átkapcsol a 3. partícióba, és miután lenyomva tartottuk az 1-es nyomógombot, visszatér az alap partícióhoz.

*Figyelem: A fentiekben ismertetett GOTO funkció akkor aktív csak, ha az üzembe helyezo beállítja a GOTO funkció paraméterét – lásd: LCD billentyuzet menü beállítások pontja* **4.3.**

#### **3.2. A riasztási memória megtekintése [5]**

Az [5] nyomógombot lenyomva tartva aktiváljuk a vészjelzés memória áttekintése funkciót. Ekkor a "Vészjelzés memória áttekintése  $\nabla \mathbb{K} \leftrightarrow$ " jelenik meg. A nyilat tartalmazó billentyuk bármelyikét megnyomva a dátum, az ido, és az utolsó vészjelzés eredetének a neve jelenik meg. A  $\hat{U}$ , vagy a  $\hat{U}$  nyomógombot megnyomva, lehetoség van az esemény-napló legördítésére. A  $\hat{U}$  és a  $\Rightarrow$  nyomógombokat megnyomva a megsértett zóna leírása jelenik meg. A [\*] törli a Vészjelzés memória áttekintése funkciót.

A panel három riasztási típust különböztet meg:

- **zóna riasztások:** betöréses lopás, tuzjelzések stb. attól függoen, hogy a zónák funkcióit az üzembe helyezo hogyan állította be ;
- **szabotázs a zónákban:** a riasztás ezen típusa jelzi, hogy a riasztó rendszer szétszerelésére, vagy annak bármely alkatrészének a megsértésére tettek kísérletet;
- **a billentyuzetrol indított riasztások:** tuz, kiegészíto, vagy pánik típusú riasztások..

#### **3.3. Az eltárolt hibák megtekintése [6]**

A [6] nyomógombot lenyomva tartva a "Hiba memória áttekintése  $\nabla \mathcal{L} \leftrightarrow$ " üzenet jelenik meg. A nyilat tartalmazó billentyuk bármelyikét megnyomva a dátum, az ido, és az utolsó vészjelzés típusa jelenik meg. A Ò nyomógombot megnyomva, az elozoleg érzékelt hiba jelenik meg, és a Ú nyomógombot megnyomva a következo hibák listája jelenik meg. A [\*] törli a funkciót.

#### **3.4. A jelenlegi hiba megtekintése [7]**

Amikor a központi-panel hibát érzékel (a TROUBLE LED villog), akkor a 7-es nyomógombot lenyomva tartva aktiválódik a jelenlegi hiba megtekintése funkció. A billentyuzet megjelenítojén egy hibaüzenet jelenik meg. Ha egynél több hiba van, akkor a  $\theta$  û, vagy a  $\Leftarrow$  nyomógombokat megnyomva lehetové válik a gördítés.

A vezérlo panel a következo problémákat érzékeli:

• **Nincs 220 V-os tápellátás** - a központi-panelt felszerelték egy korlátozott ideju akkumulátorral, amely lehetové teszi, hogy a központ a tápfeszültség kimaradása esetén egy ideig üzemeljen. Ha a központ a tápfeszültség hibáját jelzi ki annak ellenére, hogy a 220V-os feszültség az objektumban megvan, akkor ki kell hívni a szervizeseket. A tápfeszültség hibájának késleltetését a telepíto programozással késleltetheti, hogy a rövidebb áramszünetek ne okozzanak hibakeresési feladatokat azonnal.

- **Az óra elvesztése** az üzenet a központi-panel tápellátásának megszüntetésével, majd ezt követo újra-csatlakoztatásával jelenik meg. Az órát a 6-os felhasználói funkcióval lehet beállítani.
- **Akkumulátor hiba** az üzenet akkor jelenik meg, amikor a telep feszültsége túl alacsony (alacsonyabb, mint 12 V, normál muködési terhelés mellett). A helyzet több órán át fennállhat az 220V-os hálózat csatlakoztatásának megszakadása után (vagy egy lemerült akkumulátor csatlakoztatása után). Az akkumulátor töltési ideje függ a kapacitásától (az akkut körülbelül 350 mA-es egyenárammal töltheti a panel; az akkumulátor aktuális állapotának tesztelése 12 percenként történik automatikusan, így 12 percenként változhat meg a hibaállapot is).

#### • **A telefonvonal hibás:**

- **- Nincs kapcsolat a telefonvonallal**  az üzenet akkor jelenik meg, amikor azt a telefonvonalat, amelyhez a központi-panelt csatlakoztattuk, elvágták. Ez akkor is megjelenhet, amikor az ugyanarra a vonalra csatlakoztatott telefont leakasztottuk hosszabb ideig, mint az üzembe helyezo által specifikált ido (FS117 szerviz-funkció).
- **Nincs átvitel, vagy rossz átvitel** az üzenet oka a telefon csatlakozásának hibája (nincs jel, vagy foglalt jel van, amikor a beszélot felemeljük). Az üzenet nem tunik el a következo eredményes telefon-csatlakozásig. Az törölheto a tárolt hibák megtekintése funkciójának meghívásával és a [#] nyomógomb megnyomásával.
- **Kimeneti hiba** nincs érzékelheto terhelés (például a sziréna huzalát elvágták), vagy túlterhelés (rövidzárási áram) - a legtöbb esetben a szervizt kell hívni.
- **Nincs RS nyomtató** a központi-panel RS-232-es portjához illesztett nyomtató "not-ready" nem kész - állapotára lép fel, annak eredményeképpen például, hogy a papír kifogyott hiba, vagy hálózati kimaradás lép fel. Az RS-232 port akkor kerül megfigyelésre, ha a telepíto beállítja a valós idos (REAL TIME) nyomtatás funkciót.
- **RAM-hiba** az üzenet megjelenik a rendszer szabálytalan mikrochip-muködésekor (ezt az eros elektromágneses interferencia állíthatja elo) - a legtöbb esetben a szervizt kell hívni.
- **Billentyuzet tápellátási hibája** jelzi a telepítési hibát; szervizelésre van szükség (a hiba a helyreállítás után a hiba memória megtekintése közben utólagosan visszanézheto).

#### **3.5. A csipogás be/ki kapcsolása [8]**

A funkció megadja a felhasználónak azt a lehetoséget, hogy a csipogást be/kikapcsolja (a meghatározott érzékelok megsértésének akusztikus kijelzése) a billentyuzet segítségével. A billentyuzet három rövid gépi hangjelzése nyugtázza a csipogás jelzésének kikapcsolását. Négy rövid és egy hosszú hangjelzés nyugtázza a harangszó bekapcsolását.

 Az üzembe helyezo dönti el, hogy melyik zónákban és melyik billentyuzetnél használható fel a csipogás az állapot kijelzésére.

#### **3.6. A tuzjelzés [\*]**

A [\*] gomb nyomvatartása bekapcsolja a szaggatott hanggal járó, távjelzéssel is kombinálható tuzjelzést – a billentyuzet segítségével -, mely kóddal törölheto.

#### **3.7. Egyéb riasztás [0]**

A riasztás célja függhet az aktuális szükségletektol. Például ez lehet egy vészhelyzeti orvosi segítség hívása, vagy szerviz hívása is. A vészjelzést a billentyuzet segítségével lehet aktiválni. A riasztás kóddal törölheto.

#### **3.8. A pánik riasztás [#]**

A funkció aktiválja a pánik riasztást a billentyuzet segítségével. A riasztás kóddal törölheto.

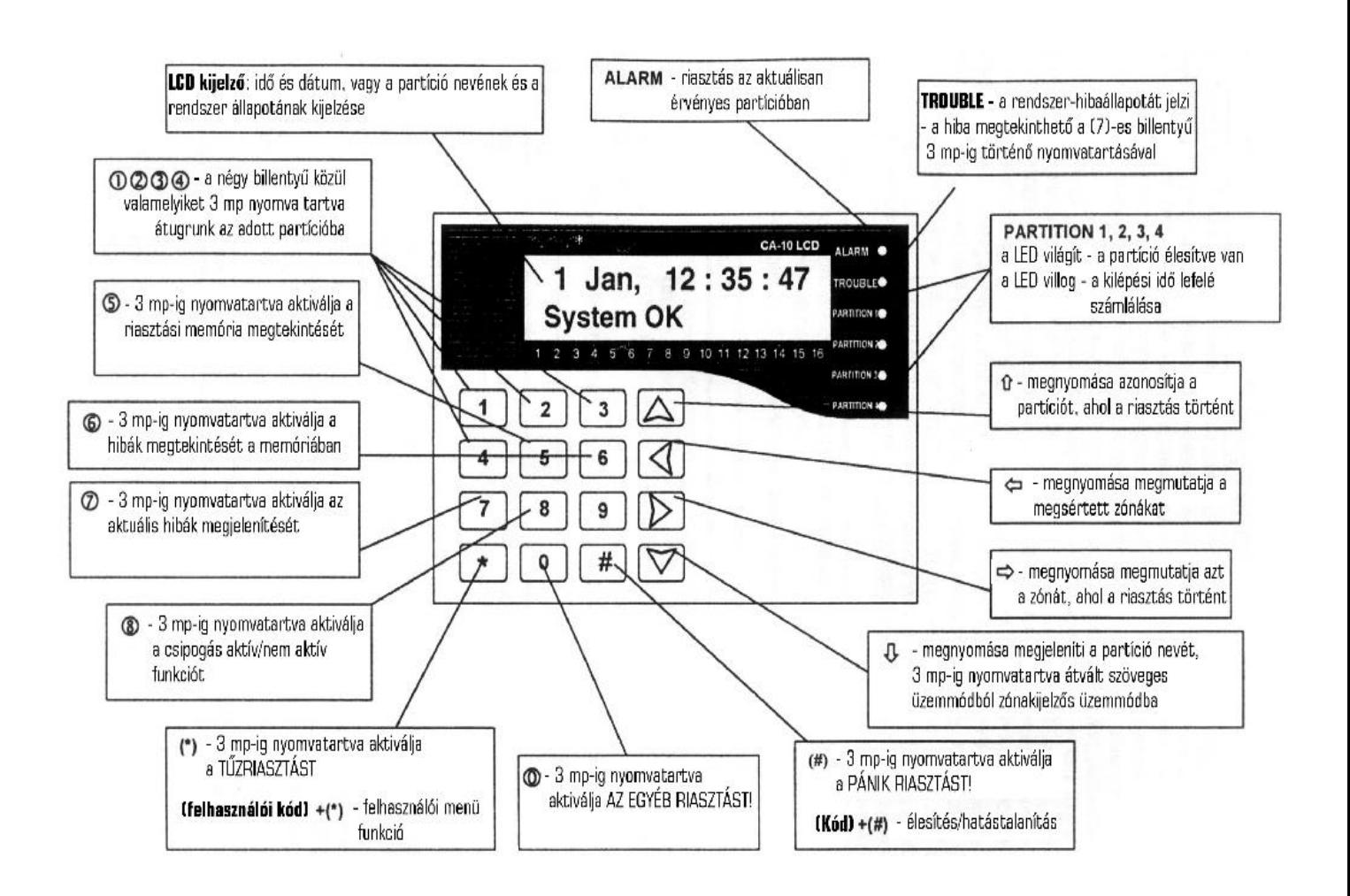

## **4. Felhasználói funkciók menü:**

Ha a rendszert nem élesítettük be, és nem jelez semmilyen riasztást, akkor a felhasználók a megfelelo jogosultsági szinttel hozzáférhetnek különbözo funkciókhoz a behatolásjelzo-rendszer mindennapi muködtetése közben.

A felhasználói funkciók menübe a **[felhasználói kód] beütésével, és annak a [\*]** nyomógomb lenyomásával történo nyugtázásával (és nem a [#] nyomógombbal, mint a rendszer élesítése/kikapcsolása esetében) lehet belépni. Kilépni a [\*] nyomógomb lenyomásával lehet.

A ÒÚ nyomógombok lehetové teszik a gördítést a felhasználói funkciókon keresztül. A #, vagy a  $\Rightarrow$  nyomógombok aktiválják az adott funkciót. Lehetoség van a funkció közvetlen aktiválására amikor a Felhasználói funkciók menüje megjelenik a képernyon - a megfelelo numerikus nyomógomb megnyomásával.

#### **Felhasználói funkciók:**

- Saját kód megváltoztatása
- Felhasználó hozzáadása
- ß Felhasználó törlése
- Zónák megkerülése
- Csendes élesítés
- $\blacksquare$  Ido beállítása
- ß Mono kimenet aktiválása
- $\blacksquare$  Bi kimenet aktiválása
- ß Tápellátás reszetelése
- A telefonos letöltés indítása
- ß Eseménynapló áttekintése

#### **4.1. Saját kód megváltoztatása [kód][\*][1]**

A funkció lehetové teszi azon felhasználó kódjának a megváltoztatását, aki aktiválta ezt. A funkció meghívásával egy új kódot lehet bevinni és nyugtázni a [#] nyomógomb megnyomásával. A billentyuzet nyugtázza a hozzáférési kód megváltoztatását, és megjeleníti az új felhasználói nevet.

A funkció rendelkezésre áll maszter felhasználó és azon felhasználók részére, akiknek az engedélyezési szintjei 1, 2, vagy 7.

#### **4.2. Új felhasználó hozzáadása [kód][\*][2]**

A funkció csak a maszter felhasználónak áll rendelkezésére. A maszter felhasználó új felhasználókkal bovítheti a rendszer használóit, hozzárendelve azokhoz egy felhasználói kódot, és meghatározva azok jogosultsági szintjét, partícióhoz rendelését.

Miután a funkciót meghívtuk a panel vár az új felhasználó kódjának bevitelére (4…6 számjegy, melyek után a [#] gombot kell megnyomni); az új felhasználó jogosultsági szintjére (0…9); annak a partíciónak a számára, amelyikhez az új felhasználót hozzárendeljük, és a felhasználó nevére.

#### *Egy hozzáférési kód a következo engedélyezési szintekkel rendelkezhet:*

- 1 minden funkció rendelkezésre áll, kivéve a felhasználók hozzáadását és törlését;
- 2 az élesítési és kikapcsolási funkciók rendelkezésre állnak ugyanúgy, mint a hozzáférési kódok megváltoztatása;
- 3 az élesítési funkciók ugyanúgy rendelkezésre állnak, mint a kikapcsolási funkciók a kikapcsolás azonban olyan feltétellel, hogy a rendszert automatikusan beélesítettük;
- 4 kényszerített nyitást jelzo kód: az élesítési és kikapcsolási funkciók rendelkezésre állnak, de a rendszer kikapcsolása után a "DURESS" üzenet kerül kiküldésre a távfelügyelethez;
- 5 aktiválja a mono típusú kimenetet (a kimenet használatát az üzembe helyezo határozza meg);
- 6 bekapcsolja a bi típusú kimenetet (a kimenet használatát az üzembe helyezo határozza meg);
- 7 a rendszer részleges élesítése : a kód élesíti a rendszert egy zóna-csoport egyideju kikerülésével (az üzembe helyezo határozza meg a szerviz funkcióban), kivéve azt a kódot, amelynek ugyanaz az engedélyezési szintje, mint a második szintu kód;
- 8 az élesítés és a kikapcsolás rendelkezésre áll a hozzáférési kód megváltoztatásának lehetosége nélkül;
- 9 csak az élesítés áll rendelkezésre;
- 0 csak a vészjelzés törlése áll rendelkezésre.

Új felhasználói hozzáférési kód szerkesztését elvégezhetjük további nyilakat tartalmazó nyomógombokkal. Miután megerosítettük az új hozzáférési kódot, és annak engedélyezési szintjét, a billentyuzet megjeleníti az aktuális felhasználói nevet, például "P.1 felhasználó 1'. Ez megváltoztatható, új névnek a bevitelével (maximálisan 16 karaktert).

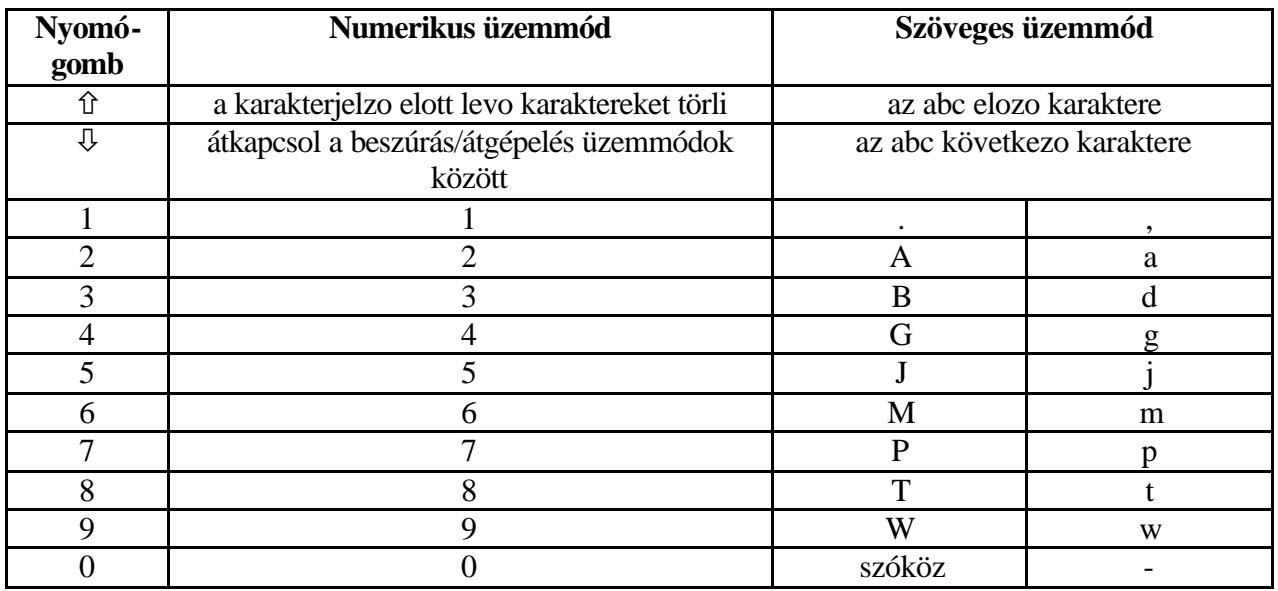

Amikor szöveges üzeneteket programozunk, a  $\Leftrightarrow$  nyomógombok megváltoztatják a karakterjelzo pozícióját, a (\*) nyomógomb átkapcsol a muködési funkció üzemmódba (numerikus, vagy szöveges), és a (#) nyomógomb nyugtázza a bevitt szöveget. A további nyomógombok olyan funkciókkal rendelkeznek, amelyek a muködési üzemmódtól függnek.

#### **4.3. Felhasználó törlése [kód][\*][3]**

A funkció lehetové teszi a kiválasztott felhasználó törlését a karakterjelzovel (villogó mezo). A Ò, vagy a  $\overline{\psi}$  nyomógombot megnyomva és lenyomva tartva, a karakterjelzovel jelölt felhasználó neve megjelenik. A karakterjelzo pozícionálását a Ôð nyomógombokkal végezhetjük el. A funkció csak a maszter felhasználó számára áll rendelkezésre. A törölni kívánt felhasználó karakterére állva a [#] billentyu lenyomásával lehet a törlést elvégezni.

#### **4.4. Zónák kiiktatása [kód][\*][4]**

A funkció lehetové teszi a zóna kiiktatását annak érdekében, hogy a riasztó rendszert a védett berendezésnél részlegesen kikapcsoljuk, vagy átugorjuk a meghibásodott érzékeloket. A Ú nyomógomb megváltoztatja a karakterjelzovel jelölt zóna állapotát (muködo/megkerült). A Ò nyomógombot nyomva tartva megjelenik a zóna neve. A karakterjelzot a  $\iff$  nyomógombokkal pozícionálhatjuk. Lehetoség van arra, hogy kiválasszuk a zónát megadva annak számát a panel numerikus nyomógombjaival (például: \*3 lehetové teszi a 13-as zóna megkerülését).

A funkció csak az 1-es engedélyezési szinttel rendelkezo és maszter felhasználónak áll rendelkezésére.

#### **4.5. Csendes élesítés [kód][\*][5]**

A csendes élesített üzemmódban a vészjelzések kijelzése csak a billentyuzeten történik, és egy megfelelo üzenet elküldésével a távfelügyeleti állomásra. Az üzembe helyezo határozza meg, hogy

**MASCO Biztonságtechnikai és Nyílászáró Automatizálási Kereskedelmi Kft. 1045 Budapest, Madridi út 2. Tel: (06 1) 3904170, Fax: (06 1) 3904173, E-mail: masco@masco.hu, www.masco.hu** a csendes élesített üzemmód aktív-e a teljes védett területen, vagy ha az csak egy kiválasztott területen aktív, akkor a nem aktív zónák kiiktatásra kerülnek.

A funkció nem áll rendelkezésre az 5-ös, 6-os és a 0-ás engedélyezési szinttel rendelkezo felhasználók számára.

#### **4.6. Ido beállítása [kód][\*][6]**

A funkció engedélyezi a panel órájának beállítását. A programozási eljárás a következo:

- **-** óra, perc beírása és a [#] billentyu megnyomása;
- **-** nap, hónap beírása és a [#] billentyu megnyomása;
- **-** év beírása és a [#] billentyu megnyomása.

Törölni a  $\Leftarrow$  megnyomásával lehet.

A funkció csak az 1-es engedélyezési szinttel rendelkezo és a maszter felhasználónak áll rendelkezésére.

#### **4.7. Mono kimenet aktiválása [kód][\*][7]**

A funkció célját az üzembe helyezo határozza meg. Az például aktiválhat elektromos zárakat, csengoket, jelzolámpákat, vagy bármilyen más berendezést. A funkció használata az esemény naplóban, mint "kilépés/belépés" kerül rögzítésre.

A funkció nem áll rendelkezésre az 5-ös, 6-os és a 0-ás engedélyezési szinttel rendelkezo felhasználók számára.

#### **4.8. Bi kimenet aktiválása [kód][\*][8]**

A funkció használatát az üzembe helyezo határozza meg. Az aktiválhatja a külso megvilágítást, vagy bármilyen más elektromos berendezést.

A funkció csak az 1-es engedélyezési szinttel rendelkezo és a maszter felhasználónak áll rendelkezésére.

#### **4.9. Tápellátás reszetelése [kód][\*][9]**

A funkciót speciális érzékelokkel használjuk. Ezek egyedi be/kikapcsoló memóriával rendelkeznek, amelyet törölhetünk a hálózat lekapcsolásával (például a füstérzékelok, üvegtörés érzékelok, rezgés érzékelok). A funkció átmenetileg megszakítja az ilyen érzékelok tápellátását.

A funkció csak az 1-es engedélyezési szinttel rendelkezo és a maszter felhasználónak áll rendelkezésére.

#### **4.10. Telefonos letöltés indítása [kód][\*][0]**

A funkciót a maszter felhasználó és az 1-es engedélyezési szinttel rendelkezo felhasználó aktiválhatja. Ez elindítja a vezérlo panel – PC kapcsolat engedélyezését. A funkció lehetové teszi a panel - PC telefonos csatlakozást, amikor egy kísérlet blokkolásra került a külso számítógéptol létesített csatlakozási kísérlet végrehajtásakor.

Amikor a panel a DOWNLOAD üzemmódban van, a telefonvonal csak addig foglalt, amíg az adatátvitel történik. A programozási folyamat alatt a PC kérelmet küldhet az aktuális csatlakozás leállítására, és vár a következore. Egy ilyen kísérletet a csatlakozás újra-felállítására a panel elfogad, tekintet nélkül a blokkolt külso csatlakozásokra. A programozási folyamat lezárása eredményes lesz azután, hogy a PC elküldi a "CLOSE" üzenetet, vagy ha négy óra eltelt az utolsó csatlakozás óta.

#### **4.11. Eseménynapló áttekintése (kiegészíto funkció)**

A funkciót aktiválva a felhasználók áttekinthetik a memória naplót, amelyben minden esemény részletesen rögzítésre került. A  $\hat{U} \oplus$  nyomógombok lehetové teszik az események listájának gördítését, a  $\Leftarrow$   $\Rightarrow$  nyomógombok pedig lehetségessé teszik további adatok megjelenítését: a zóna leírását, a partíciót és a felhasználói neveket.

A funkció csak az 1-es engedélyezési szinttel rendelkezo felhasználóknak és a maszter felhasználónak áll rendelkezésére.

## **5. Szerviz üzemmód:**

#### **5.1. Belépés a szerviz üzemmódba:**

Szerviz üzemmódba történo belépés az elso bekapcsolás esetében: (**a sorrend nagyon fontos!**)

- 1. az akkumulátor egyik sarujáról emeljük le a vezetéket;
- 2. a J19-es jumpert (a központi-panel tetején) helyezzük fel (a TROUBLE LED villogni fog);
- 3. szakítsuk meg a tápfeszültséget kb. **1-2 mp**-es ideig**!!!**
- 4. a tápfeszültség visszaadását követoen kb. **4-5 mp** elteltével a J19-es jumpert emeljük le a központi panelról;
- 5. az akkumulátorról leemelt vezetéket helyezzük vissza;
- 6. a kezelo-panel automatikusan szerviz módba fog belépni.

J19-es (RESET) jumper

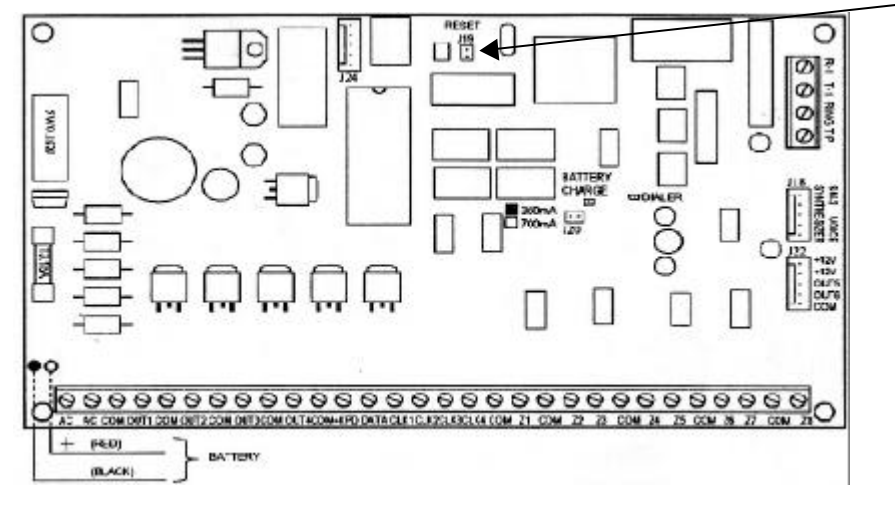

Ezt követoen az alapveto funkciók (BASIC OPTIONS) menüpont 1.almenüjében (SERVICE CODE) a szerviz kódot állítsuk be az általunk kívánt kódra és nyugtázzuk azt a [#] billentyu lenyomásával.

Ezek után már a szerviz üzemmód kódját a [#], vagy a [\*] billentyuk leütésével nyugtázva, a panel bármikor belép a szerviz üzemmódba. Ezt a billentyuzeten a következo üzenet jelzi:

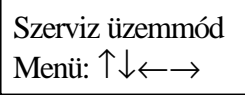

Nyomjuk meg a nyilat tartalmazó nyomógombot, hogy meghívjuk a többszintes szerviz üzemmód menüt, amely egyszeru hozzáférést biztosít a szerviz funkciókhoz. A funkciók tárgyanként csoportosítottak. A "Ú" és a "Ò" nyilakat tartalmazó nyomógombok legördítik a menü aktuális

**MASCO Biztonságtechnikai és Nyílászáró Automatizálási Kereskedelmi Kft. 1045 Budapest, Madridi út 2. Tel: (06 1) 3904170, Fax: (06 1) 3904173, E-mail: masco@masco.hu, www.masco.hu** szintjének a listáját. A "ð" nyomógomb kiterjeszti a következo (a hierarchiában alacsonyabban lévo) menü-szintet. A " $\Leftrightarrow$ " nyomógombbal visszatérünk az elozo (a hierarchiában magasabban lévo) szintre.

Például ha a Monitoring-ot (megfigyelést) választottuk ki (a képernyon a nyíllal jelölt), akkor nyomjuk meg a " $\Rightarrow$ " nyomógombot kétszer, amelyet a " $\Leftarrow$ " kétszeri megnyomása követ. Az eredmény a következo sorrend lesz:

$$
Megfigyelés \qquad \Rightarrow
$$

Állomás és opciók  $\Rightarrow$ 1. állomás telefonszáma Ô  $\Leftrightarrow$  Állomás és opciók

Megfigyelés

Az elso programozási lépésnek az FS 124 szerviz funkció meghívásának kell lenni. Ez programozza be a billentyuzet címeket (és/vagy a kiterjesztési címet).

A billentyuzet címeit a billentyuzeten a jumperekkel állítjuk be: egy, ketto, vagy három jumpert kell elhelyezni a cím kivezetésekre, bármilyen kombinációban. A címek minden billentyuzeten lehetnek azonosak, de az nem javasolt.

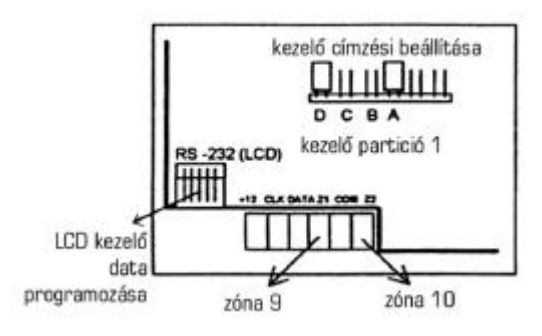

Miután kilépünk a szerviz üzemmódból, a panel megkezdi a címek ellenorzését és a billentyuzet módosításokat. Ha a címeket nem megfeleloen programoztuk be, vagy a billentyuzet módosítása nyitott, akkor a panel egy vészjelzést indít el.

Amikor a címeket beprogramoztuk, akkor a panel kész a következo programozási lépésekre. Ha a DLOAD-ot használjuk fel a panel programozására, akkor javasolt, hogy kezdjünk a panel adatainak kiolvasásával (feltöltés). Ezután, a szükséges változtatásokat követoen ezek az adatok letölthetok a panelre.

Ha a rendszer áram-fogyasztása meghaladja a központi-panel tápegységének teljesítoképességét, akkor a panel nem fog beindulni. Nem javasolt, hogy telepet használjunk a panel elso bekapcsolásához.

A következo oldalak a menü felépítését mutatják. Az LCD billentyuzetet programozó funkciókat egy külön csoportba tették, egy külön menübe, amelynek ismertetésére ebben az útmutatóban késobb kerül sor.

#### **5.2. Szerviz üzemmód menü:**

#### **- Alapveto opciók**

- 1. Szerviz kód
- 2. Panel azonosító
- 3. Számítógép azonosító
- 4. A számítógép telefonszáma

**MASCO Biztonságtechnikai és Nyílászáró Automatizálási Kereskedelmi Kft. 1045 Budapest, Madridi út 2.**

**Tel: (06 1) 3904170, Fax: (06 1) 3904173, E-mail: masco@masco.hu, www.masco.hu**

- 5. Rendszer-opciók
- 6. Globális idok
- 7. Számlálók
- 123. Számláló idozítok

#### **- Partíciók definiálása**

- 8. Az 1-es zóna partíciói
- 9. A 2-es zóna partíciói
- 10. A 3-as zóna partíciói
- 11. A 4-es zóna partíciói
- 12. Az 1-es billentyuzeten megjelenített zónák
- 13. A 2-es billentyuzeten megjelenített zónák
- 14. A 3-as billentyuzeten megjelenített zónák
- 15. A 4-es billentyuzeten megjelenített zónák
- 16. 1-es partíció, automatikus megkerült zónák
- 17. 2-es partíció, automatikus megkerült zónák
- 18. 3-as partíció, automatikus megkerült zónák
- 19. 4-es partíció, automatikus megkerült zónák
- 20. 1-es partíciók, opciók
- 21. 2-es partíciók, opciók
- 22. 3-as partíciók, opciók
- 23. 4-es partíciók, opciók
- 127. 1-es partíció, kijárat-megkerülo zónák
- 128. 2-es partíció, kijárat-megkerülo zónák
- 129. 3-as partíció, kijárat-megkerülo zónák
- 130. 4-es partíció, kijárat-megkerülo zónák

#### **- Zónák**

- 24. Zónák érzékenysége
- 25. Zóna-típus
- 26. A reakció típusa
- 27. Zóna-opciók
- 28. A belépés késleltetése
- 29. Maximális megsértési ido
- 30. Minimális nem-megsértési ido

#### **- Kimenetek**

- 31. OUT kimenet 1-es programozás
- 32. Az OUT1-hez hozzárendelt zónák
- 33. OUT kimenet 2-es programozás
- 34. Az OUT2-höz hozzárendelt zónák
- 35. OUT kimenet 3-as programozás
- 36. Az OUT3-hoz hozzárendelt zónák
- 37. OUT kimenet 4-es programozás
- 38. Az OUT4-hez hozzárendelt zónák
- 39. OUT kimenet 5-ös programozás
- 40. Az OUT5-höz hozzárendelt zónák
- 41. OUT kimenet 6-os programozás
- 42. Az OUT6-hoz hozzárendelt zónák
- **Megfigyelés**
- Állomások
	- 43. 1-es megfigyelo állomás telefonszáma
	- 44. 2-es megfigyelo állomás telefonszáma
	- 45. 1-es megfigyelo állomás átviteli formátuma
	- 46. 2-es megfigyelo állomás átviteli formátuma
	- 47. Megfigyelési opciók
- Azonosítók
	- 48. A zóna eseményeinek azonosítója az 1. állomás részére
	- 49. Az 1-es partíció eseményeinek azonosítója az 1. állomás részére
	- 50. A 2-es partíció eseményeinek azonosítója az 1. állomás részére
	- 51. A 3-as partíció eseményeinek azonosítója az 1. állomás részére
	- 52. A 4-es partíció eseményeinek azonosítója az 1. állomás részére
	- 53. A rendszer eseményeinek azonosítója az 1. állomás részére
	- 54. A zóna eseményeinek azonosítója a 2. állomás részére
	- 55. Az 1-es partíció eseményeinek azonosítója a 2. állomás részére
	- 56. A 2-es partíció eseményeinek azonosítója a 2. állomás részére
	- 57. A 3-as partíció eseményeinek azonosítója a 2. állomás részére
	- 58. A 4-es partíció eseményeinek azonosítója a 2. állomás részére
	- 59. A rendszer eseményeinek azonosítója a 2. állomás részére
- Zóna riport-kódok
	- 60. Zóna vészjelzése
	- 61. Zóna módosítása
	- 62. Zóna hiba
	- 63. Zóna megsértése
	- 64. Zóna visszatöltése
	- 65. A módosítás visszatöltése
	- 66. A hiba visszatöltése
	- 67. Hozzárendelés az 1. állomáshoz
	- 68. Hozzárendelés a 2. állomáshoz
	- Partíció riport kódok
		- 69. Az 1-es partíció eseményei
		- 70. A 2-es partíció eseményei
		- 71. A 3-as partíció eseményei
		- 72. A 4-es partíció eseményei
		- 73. Az 1-es partíció eseményeinek kijelölése az 1-es állomáshoz
		- 74. A 2-es partíció eseményeinek kijelölése az 1-es állomáshoz
		- 75. A 3-as partíció eseményeinek kijelölése az 1-es állomáshoz
		- 76. A 4-es partíció eseményeinek kijelölése az 1-es állomáshoz
		- 77. Az 1-es partíció eseményeinek kijelölése a 2-es állomáshoz
		- 78. A 2-es partíció eseményeinek kijelölése a 2-es állomáshoz
		- 79. A 3-as partíció eseményeinek kijelölése a 2-es állomáshoz
		- 80. A 4-es partíció eseményeinek kijelölése a 2-es állomáshoz
- Rendszer riport kódok
	- 81. Rendszer események beállítása 1-re
	- 82. Rendszer események beállítása 2-re
	- 83. Rendszer események kijelölése az 1-es állomáshoz
	- 84. Rendszer események kijelölése a 2-es állomáshoz

**MASCO Biztonságtechnikai és Nyílászáró Automatizálási Kereskedelmi Kft. 1045 Budapest, Madridi út 2.**

**Tel: (06 1) 3904170, Fax: (06 1) 3904173, E-mail: masco@masco.hu, www.masco.hu**

- 85. A tesztelés idejének átvitele
- 86. Az AC kimaradás beszámolójának a késleltetése
- 126. Védelmi ellenorzés riport kódjai

#### **- Telefon-üzenet**

- Telefonszámok
	- 87. 1-es telefonszám
	- 88. 2-es telefonszám
	- 89. 3-as telefonszám
	- 90. 4-es telefonszám
	- 91. 5-ös telefonszám
	- 92. 6-os telefonszám
	- 93. 7-es telefonszám
	- 94. 8-as telefonszám
	- 95. A partíciók és az üzenetek kijelölése
- A folyamatos lekérdezés üzenetei
	- 96. 1. üzenet
	- 97. 2. üzenet
	- 98. 3. üzenet
	- 99. 4. üzenet
- Üzenetek (HEX üzemmód)
	- 119. 1. üzenet (HEX)
	- 120. 2. üzenet (HEX)
	- 121. 3. üzenet (HEX)
	- 122. 4. üzenet (HEX)
- Üzenetküldési opciók
	- 100. Telefonos kísérleteknek és sorozatoknak a száma
	- 101. Csengetések a válasz elott
	- 117. A telefonvonal kimaradásának késleltetés
	- 118. A folyamatos lekérdezo (távfelügyeleti) állomás paraméterei

#### **- Idozítok**

- 102. 1. Idozíto
- 103. 2. Idozíto
- 104. 3. Idozíto
- 105. 4. Idozíto
- 106. Az idozíto funkciói

#### **- Speciális funkciók**

- 107. gyári alapértékekre állítja vissza a rendszert
- 108. eseménynapló törlése
- 109. Automatikus programozású adatátvitel a gyártó adataihoz
- 110. Az alapértelmezésu kódok visszaállítása
- 111. Billentyuzetek címének programozása
- 112. A helyi letöltés elindítása (RS-232-n keresztül)
- 124. A billentyuzet címeinek automatikus programozása

#### **MASCO Biztonságtechnikai és Nyílászáró Automatizálási Kereskedelmi Kft. 1045 Budapest, Madridi út 2.**

**Tel: (06 1) 3904170, Fax: (06 1) 3904173, E-mail: masco@masco.hu, www.masco.hu**

- **Esemény-napló**
	- 113. Esemény-napló kinyomtatása
	- 114. A vészjelzés-napló kinyomtatása
	- 115. Hiba-napló kinyomtatása
	- 116. Partíciók esemény-naplójának kinyomtatása

Az esemény-napló áttekintése

 **- LCD billentyuzet** (lásd **4.3.**)

### **- Kilépés a szerviz üzemmódból**

*Megjegyzések:*

- *Egy funkció meghívásához (aktuálisan a képernyon a nyíl mutat rá ) nyomjuk meg a #, vagy a > nyomógombot.*
- *Egy funkció törléséhez nyomjuk meg a \*, vagy a <, illetve néha a \* és a # jelek kombinációit (ez a funkció típusától függ - egyes funkcióknál a \* és a < jeleket az adatok szerkesztésére lehet felhasználni).*
- *Lehetoség van arra, hogy egy funkciót közvetlenül a számának bevitelével hívjunk meg (a menü használata nélkül). A szerviz üzemmódba belépve pl.: a [106]-ot beütve és megerosítve a [#] lenyomásával az idozíto funkció menüpontba lépünk be.*
- *Ha az FS-124-es funkciót az LCD billentyuzetérol meghívjuk, akkor az beprogramozza a billentyuzetek címeit és további konfigurálási feladatokat lát el. A rendszernek meg kell hívnia ezt a funkciót mindegyik csatlakoztatott LCD billentyuzetrol. Ne változtassuk meg manuálisan az FS-111-es funkcióval a billentyuzet címeit!*

A panel konfigurációs adatai visszaállíthatók a gyárilag alapértelmezésben beállított értékekre a következo szerviz-funkciókkal:

**107** - visszaállítja az összes adatot a gyárilag beállított alapértelmezésu értékekre (nem reszeteli a felhasználói kódot).

**110** - törli az összes felhasználói kódot és visszatölti az alapértelmezésueket:

- 1234 1-es partíció maszter kód,
- 2345 2-es partíció maszter kód,
- 3456 3-as partíció maszter kód,

4567 - 4-es partíció maszter kód,

12345 - szerviz-kód.

**108** - törli a memória-naplót.

### **5.3. Az LCD billentyuzet menü:**

#### **- Nevek**

- Particiók

- 1-es partíció neve
- 2-es partíció neve
- 3-as partíció neve
- 4-es partíció neve
- 1-es partíció felhasználó nevei
	- 1. felhasználó neve
	- 2. felhasználó neve

**MASCO Biztonságtechnikai és Nyílászáró Automatizálási Kereskedelmi Kft. 1045 Budapest, Madridi út 2. Tel: (06 1) 3904170, Fax: (06 1) 3904173, E-mail: masco@masco.hu, www.masco.hu**

- 3. felhasználó neve
- 4. felhasználó neve
- 5. felhasználó neve
- 6. felhasználó neve
- 7. felhasználó neve
- 8. felhasználó neve
- 9. felhasználó neve
- 10. felhasználó neve
- 11. felhasználó neve
- 12. felhasználó neve
- maszter felhasználó neve
- 2-es partíció felhasználó nevei 1. felhasználó neve
	- ......

......

maszter felhasználó neve

 - 3-as partíció felhasználó nevei 1. felhasználó neve

maszter felhasználó neve

 - 4-es partíció felhasználó nevei 1. felhasználó neve

maszter felhasználó neve

- Zóna-nevek

......

- 1. zóna neve
- 2. zóna neve
- 3. zóna neve
- 4. zóna neve
- 5. zóna neve
- 6. zóna neve
- 7. zóna neve
- 8. zóna neve
- 9. zóna neve
- 10. zóna neve
- 11. zóna neve
- 12. zóna neve
- 13. zóna neve
- 14. zóna neve
- 15. zóna neve
- 16. zóna neve
- Kimeneti nevek
	- 1-es kimenet neve
	- 2-es kimenet neve
	- 3-as kimenet neve
	- 4-es kimenet neve
- **Szövegek**
- A rendszer rendben A rendszer beélesítve Beélesítés Csendes beélesítés Kikapcsolás A megkerült zónák Vészjelzés! Tuzjelzés
	- A vészjelzés memória A tuzjelzés memória A vészjelzés kikapcsolása Hiba Bemeneti ido Kilépési ido Visszamaradó ido: Adatra várás...

#### **- Szimbólumok**

- LED standard
	- LED kikapcsolva LED bekapcsolva Zóna száma a kijelzon
- LCD standard
	- Zóna rendben Megkerülve Megsértve Módosítva Vészjelzés memória Módosítás memória 1. partíció zónáinak kiválasztása 2. partíció zónáinak kiválasztása
		- 3. partíció zónáinak kiválasztása
		- 4. partíció zónáinak kiválasztása

#### **- Beállítások**

Dátum és ido formátum Állapot formátum LCD háttérvilágítás Nyomógombok háttérvilágítása GO TO funkciók Opciók

#### **- Az alapértelmezések reszetelése**

Alapértelmezésu nevek Alapértelmezésu szövegek Alapértelmezésu beállítások

#### **Partíció-nevek**

A funkciókat azoknak a partícióknak leírása programozására használjuk fel, amelyek akkor jelennek meg, amikor a GOTO funkciót meghívjuk. Az aktuális partíció neve akkor jelenik meg, amikor a "v" nyomógombot megnyomtuk.

#### **Partíciók felhasználóinak nevei**

A felhasználói neveket akkor használjuk fel, amikor a rendszert beélesítjük, kikapcsoljuk, vagy amikor az események naplóját áttekintjük.

#### **Zóna-nevek**

A neveket akkor használjuk fel, amikor az események naplóját áttekintjük, a megsértések és a vészjelzések megjelennek, és amikor a zóna-paraméterek beállítására használatos szerviz funkciókat hívjuk meg.

#### **Kimeneti nevek**

Azok a nevek, amelyeket a panel kimenetek céljának kijelzésére használunk fel. Ezek megjelennek, amikor az események naplóját áttekintjük, vagy a kimeneti funkciókat programozzuk (szerviz üzemmódban).

#### **Szövegek**

A szabványos rendszer-üzenetek (mint a "vészjelzés", a "beélesítve" stb.) módosíthatók ezzel a funkcióval, a felhasználók által egy speciális üzembe helyezés elonyben részesítésének és követelményeinek megfeleloen.

#### **CA-10 LED standard karakterek**

A zóna megfigyelési üzemmódban, a LED standardnak megfeleloen, a \* karakter megfelel a LED vezérlésnek, és a . pedig a LED kikapcsolásának. Lehetoség van arra, hogy ezeket a karaktereket átváltoztassuk valami másra. A "megjelenítendo zónák száma" paramétert használjuk fel a megfigyelt zónák számának korlátozására abban az esetben, amikor bizonyosakat nem használunk fel (lásd 12.. ..15. szerviz funkció) Ez szükséges lehet akkor, amikor a GOTO funkcióval átkapcsolunk egy másik partícióra.

#### **LCD standard karakterek**

Azok a karakterek, amelyek a zóna-megfigyelési üzemmódban jelzik a különbözo zónák állapotait az LCD standardok, ezek itt módosíthatók. A {zónák kiválasztása} opciót lehet felhasználni a nem létezo zónák kiküszöbölésére.

**MEGJEGYZÉS:** A zónák választását használjuk fel azoknak a zónáknak a kiválasztására, amelyek megjelenítésre kerülnek a megfelelo panel-funkciókkal, mint megsértett, vagy vészjelzési zónák. Ezt elsodlegesen a szöveges üzemmódban használjuk fel, az aktuális partícióban a zóna-csoport zónái megjelenített neveinek korlátozására (amelyhez a billentyuzetet jelenleg csatlakoztattuk).

#### **Ido formátum**

#### **Megjeleníto háttér-világítása**

#### **Billentyuzet háttér-világítása**

A fenti funkciókat a képernyo elso sorában megjeleno dátum és ido formátumának, valamint a megjeleníto és a billentyuzet háttér-világítása állapotának a kiválasztására használjuk fel. A felhasználandó szimbólumok: 0 - a háttér-világítás kikapcsolva, 1/2 - gyenge háttér-világítás, 1 teljes

háttér-világítás, auto - a háttér-világítás bekapcsolódik, miután egy nyomógombot megnyomtunk, majd 40 másodperc múlva kikapcsolódik.

#### **Állapot-formátum**

A funkció kiválasztja a panel üzemelési módját:

- Szöveg üzemmód: a rendszer állapota szöveges üzenetben kerül átvitelre.
- A LED üzemmódnak megfelelo zónák: maximálisan 12 zóna állapota kerül megjelenítésre a 12 ...15 szerviz funkciókkal programozott listának megfeleloen.
- Az LCD üzemmódnak megfelelo zónák: a maximálisan 16 kiválasztott zóna állapota jelenik meg, jelezve a megsértést, a vészjelzéseket, a módosítási körülményeket, a vészjelzési naplót stb.

#### **A GO TO funkció**

Az LCD billentyuzeten végrehajtott GO TO funkció egyszerubb, mint a LED esetében. Az LCD billentyuzet lehetové teszi a zóna átkapcsolását anélkül, hogy visszatérnénk az alap zónára (a \* nyomógomb). Ez a menü kiválasztja azt a partíciót, amelyhez az átkapcsolás a GOTO-val engedélyezett. A GO TO funkció programozása után az FS 124-es szerviz funkcióval végre kell hajtani a billentyuzetcímek automatikus konfigurálását. Az érzékelt címeket az FS111-es funkcióval nem szabad megváltoztatni.

*Megjegyzés: Abban az esetben, ha az LCD billentyuzettel végeztük el az installálást, az LCD billentyuzetekhez alkalmazni kell bovítéseket (2. szoftver verzió, 1998 február óta készítve). A régebbi bovítési verziók szintén üzemelnek az LCD billentyuzetekkel, de nem fogják támogatni a több-partíciós rendszereket.*

#### **Opciók**

A funkciók engedélyezik néhány további paraméter beállítását, mint például a következoket:

- a visszamaradt kilépési késleltetési ido megjelenítése,
- a kijárat hangjelzési típusa
- gépi hangjelzés a nyomógomb megnyomásakor,
- a háttér-világítás átváltása nyomógomb megnyomására,
- hangjelzési paraméterek.

Az {Állapot prioritás} paraméter meghatározza azt a módot, ahogy a rendszer állapota megjelenítésre kerül a szöveges üzemmódban. Ha az kikapcsolt állapotban van, akkor az összes idevonatkozó üzenet megjelenik egymás után, egy zárt ciklusban. Ha bekapcsolt állapotban van, akkor csak a legmagasabb prioritású üzenet jelenik meg. A következo prioritási szintek hozzárendelése történik meg alapértelmezésben (a legmagasabbal kezdve):

- 1. Belépési késleltetés
- 2. Tuzjelzés
- 3. Betöréses lopás vészjelzése
- 4. Beélesített (vagy csendes beélesített)
- 5. Tuzjelzés jelentkezett
- 6. Betöréses lopás jelentkezett
- 7. Kilépési késleltetés.

#### *Számítógéppel segített programozás*

Minden billentyuzet-paramétert lehet programozni a PC számítógép és a DLOAD program (4.41.-es, vagy annál régebbi verzió) segítségével. Használjuk fel a panel programozásához alkalmas kábelt, hogy a számítógépet csatlakoztassuk a billentyuzet RS-232-es portjára. Inicializálásra nincs szükség - a billentyuzet automatikusan válaszol a DLOAD parancsokra.

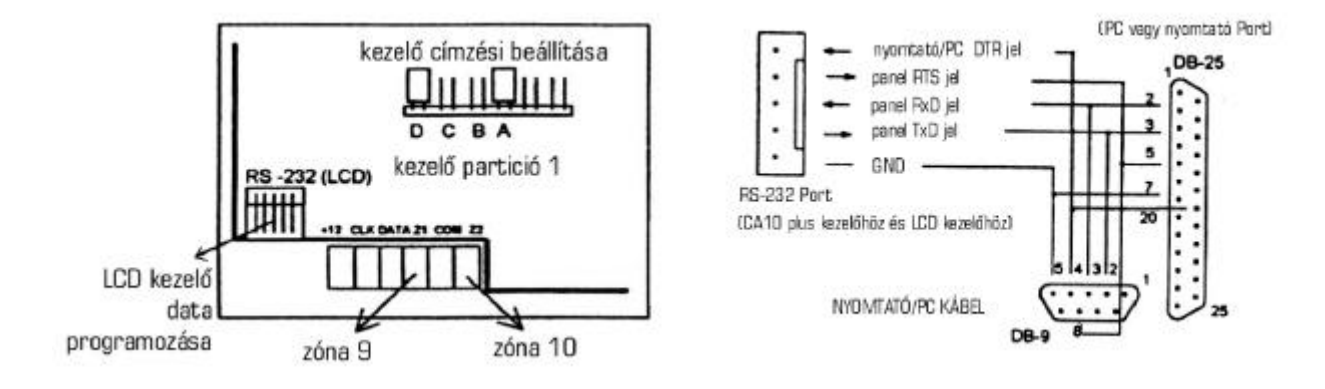

## **6. Muszaki adatok:**

#### **Központ jellemzoi:**

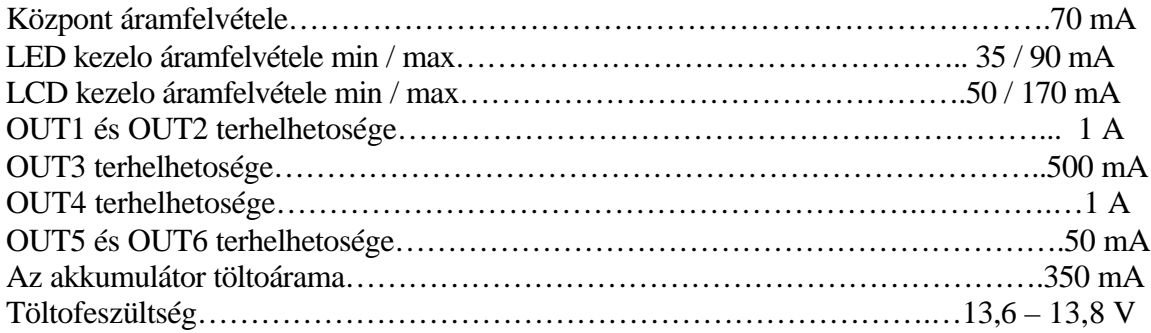

#### **LCD kezelo jellemzoi:**

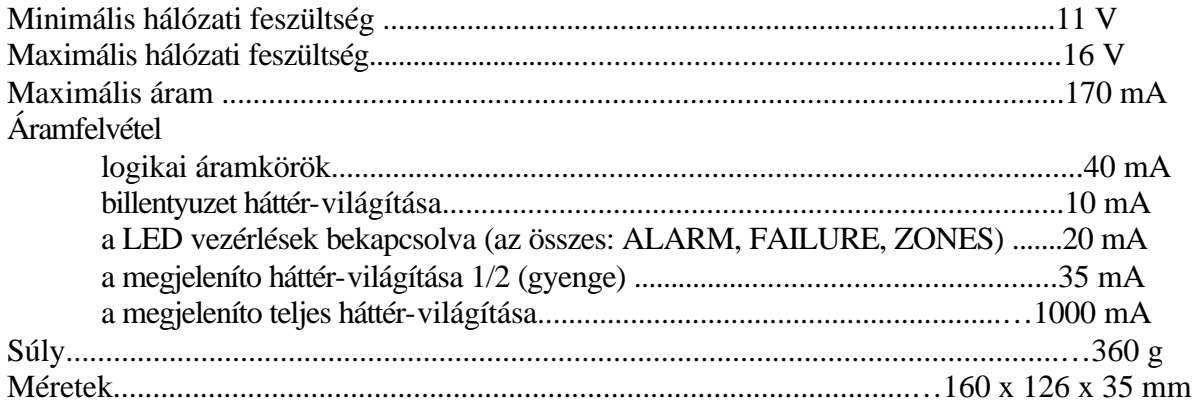

#### *Rendszerparaméterek:*

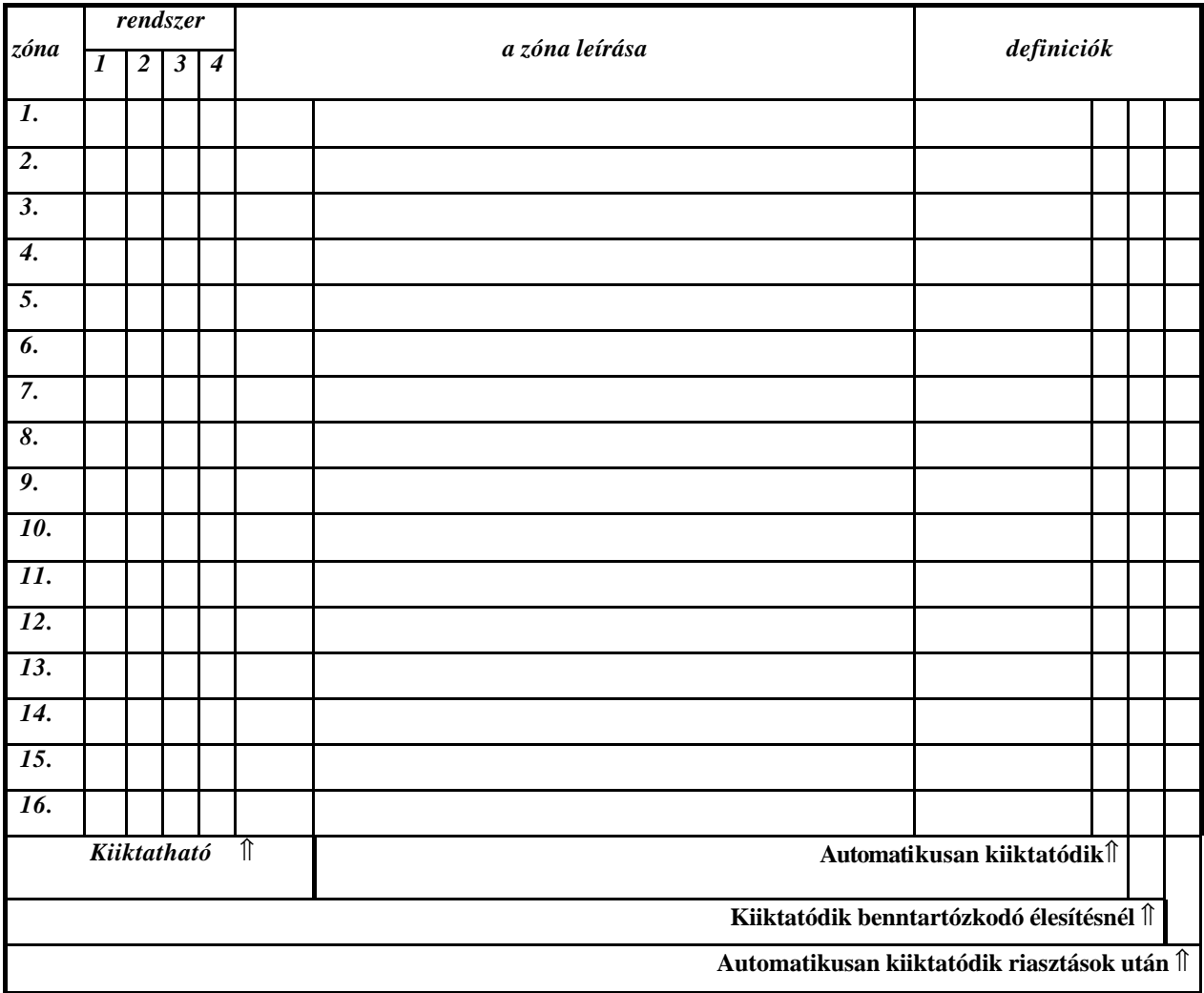

#### *A kódszámot NE írja be, csak a felhasználó nevét!*

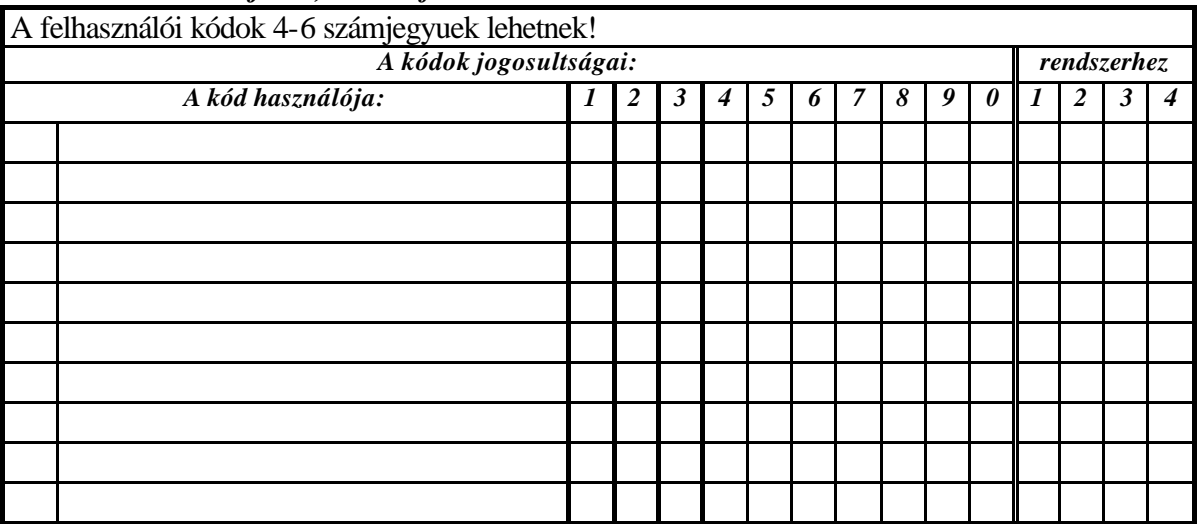

 *A 0 # gomb megnyomásával a gyorsélesítés aktiválva.*

*A \* gomb 3sec-ig lenyomásával tuzjelzés aktiválva..*

*A # gomb 3sec-ig lenyomásával pánikjelzés aktiválva.*

*A 0 gomb 3sec-ig lenyomásával egyéb jelzés aktiválva*

**MASCO Biztonságtechnikai és Nyílászáró Automatizálási Kereskedelmi Kft. 1045 Budapest, Madridi út 2.**

**Tel: (06 1) 3904170, Fax: (06 1) 3904173, E-mail: masco@masco.hu, www.masco.hu**

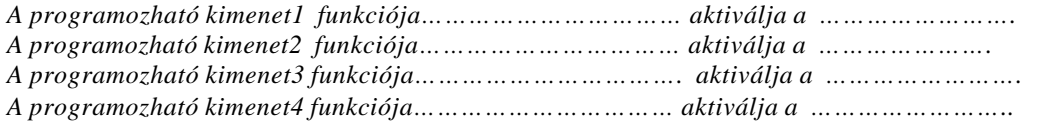

*A hangmodul be van építve…………..*

*Az üzenetküldés be van kapcsolva……*

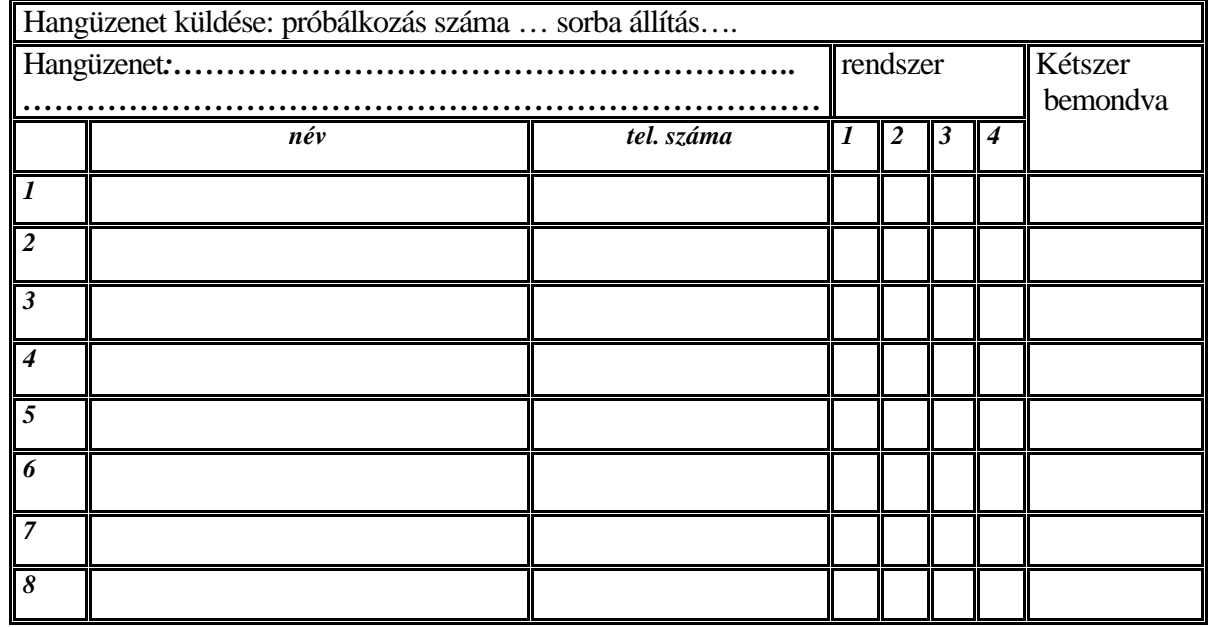

*Automatikus élesítés1 bekapcsol… óra… perckor kikapcsol… óra… perckor élesíti a… ….-t. Automatikus élesítés2 bekapcsol… óra… perckor kikapcsol… óra… perckor élesíti a…….-t. Automatikus élesítés3 bekapcsol… óra… perckor kikapcsol… óra… perckor élesíti a…….-t. Automatikus élesítés4 bekapcsol… óra… perckor kikapcsol… óra… perckor élesíti a…….-t.*

#### *Rendszer idok:*

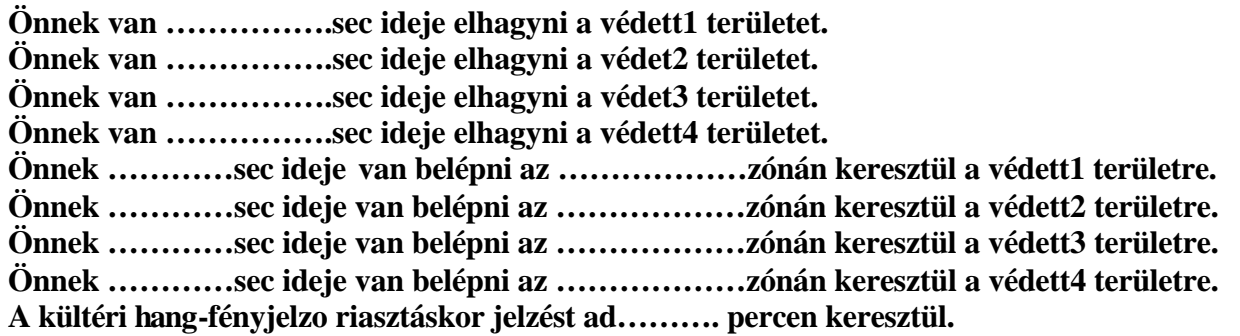

#### *Szerviz és tanácsadás :*

*A behatolás jelzorendszert telepítette a …………………………………………………………-án. A muszaki javítószolgálatot a MASCO KFT a 390-4170, illetve a 202 és 210-es mellék telefon számokon, muszaki tanácsadást pedig a 123-as mellék számon kérhet. A távfelügyeleti szolgáltatást a …………………………. nyújtja, tel sz:…………………………… Kommunikációs protokoll:……………………………;……… ………………… tel számon keresztül.*

## SZÓTÁR

**Akkumulátor:** olyan eszköz, mely az elektromos energiát kémiai úton fel tudja venni, azt hosszú ideig tudja tárolni, le tudja azt adni valamint ezt a folyamatot képes sokszor megismételni.

**Áramfelvétel**: az az áramerosség, amire egy elektronikus eszköznek a stabil muködéshez szüksége van, a tápegységek és az akkumulátorok méretezéséhez elengedhetetlen adat. A gyakorlatban kétféle áramfelvétellel számolunk, a nyugalmi és a riasztási áramfelvétellel.

**Csendes élesítés:** a riasztóközpont olyan élesítését jelenti, amikor riasztáskor a hangot vagy fényt adó kimenetek nem lesznek majd aktívak, csak a kijelzon olvasható le a riasztás ténye és/vagy a telefonos hívás indul el.

**Élesítés:** A riasztóközpont olyan állapotba hozása, amikor az érzékelokbol érkezo jelekre a központ riasztással válaszol.

**Gyors beélesítés:** a riasztó rendszer egy vagy két gombbal történo élesítését jelenti. Ennél az élesítési módnál nincs szükség egy kód ismeretére.

**Hatástalanítás:** a riasztóközpontok olyan állapotba hozása a tápfeszültség elvétele nélkül, amikor csak a szabotázs jelek okoznak riasztást, az érzékelokbol érkezo jelek viszont nem. Csak ebben az állapotban lehetséges a riasztóközpontok programozása vagy beállítása. A hatástalanítást csak a tulajdonos vagy annak megbízottjai tudják elvégezni a saját kódjaik, kulcsaik használatával, amennyiben a telepítés során a telepíto által használt kódokat megváltoztatták, ami erosen ajánlott.

**Jumper:** egy olyan egyszeru elektronikus kapcsoló, melyet kézzel lehet zárni vagy bontani egy áramkört két kis kiálló tüske és egy rövidzárat okozó szigetelt átkötés segítségével.

**Kezelo:** más néven tasztatúra vagy billentyuzet, melynek segítségével adatokat lehet továbbítani egy adatfeldolgozó eszközhöz, például egy riasztóközponthoz, valamint néhány fejlettebb típusnál a visszaküldött információk olvashatók le.

**Késleltetés:** élesítés utáni vagy riasztás elotti idoegység. Ennek letelte után lépnek érvénybe az említett funkciók, ha ez be van állítva.

**Kilépési ido:** élesítési kód beütése és az összes zóna élesedése között eltelt ido. Az így megjelölt zónák a teljes élesedésig nem okoznak riasztást.

**Kombinált érzékelo:** olyan eszköz, melyben két különbözo elven muködo érzékelo együttesen muködik, például egy passzív infraérzékelo és egy mikrohullámú érzékelo.

**LCD:** folyadékkristályos kijelzo, mely betuk, számok és más jelek kijelzésére képes, néhány karaktertol akár több száz karakterig.

**LED:** az angol Light Emitting Diode rövidítése, magyarul fénykibocsátó dióda, egy olyan elektronikus alkatrész, ami a rajta átfolyó áram hatására bocsát ki fényt magából.

**Passzív infra érzékelo:** homérsékletváltozásokat, különösen az élolények mozgásából eredo hováltozásokat speciális lencsén át érzékelo eszköz, hívják mozgásérzékelonek is.

**Riasztási ido:** az az idotartam, ameddig a vagyonvédelmi, tuzjelzo stb. központ riasztási kimenetén feszültség mérheto vagy egy figyelmezteto jelzést adó egységben a beállított jelzési idotartam.

**Riasztóközpont:** egy objektum elektronikus orzését felügyelo rendszer legfontosabb alkotóeleme, ide folyik be az összes információ a védett területrol, és innen indul ki az összes vezérlojel az elore meghatározott esetekben külso kiegészíto eszközökhöz.

**Riasztórendszer:** érzékelok, az érzékelokbol érkezo jeleket fogadó központ valamint jelzokészülékek muködo egysége.

**Sorkapocs:** a vezetékek csatlakozási pontjai egy adott elektronikus áramkörhöz. Legtöbbször csavarral rögzítik ezen a csatlakozási pontokban a vezetékeket a folyamatos és biztonságos érintkezés érdekében.

**Sziréna** Egy külso jel hatására változó magasságú, eros hangot adó elektronikus készülék.

**Távfelügyeleti központ:** olyan rendszer, mely riasztóközpontok elore meghatározott jelzéseit telefonvonalon vagy rádiós kapcsolaton keresztül képes fogadni, lehetové téve az arra illetékes személyeknek, hogy intézkedhessenek.

*A szakszerutlen telepítésbol és a nem rendeltetésszeru használatból eredo károkért a MASCO Kft. nem vállal felelosséget.*